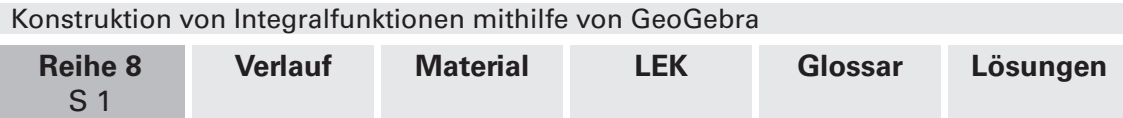

# **Konstruktion von Integralfunktionen mithilfe von GeoGebra**

Dr. Christina Bauer (geb. Collet), Worms

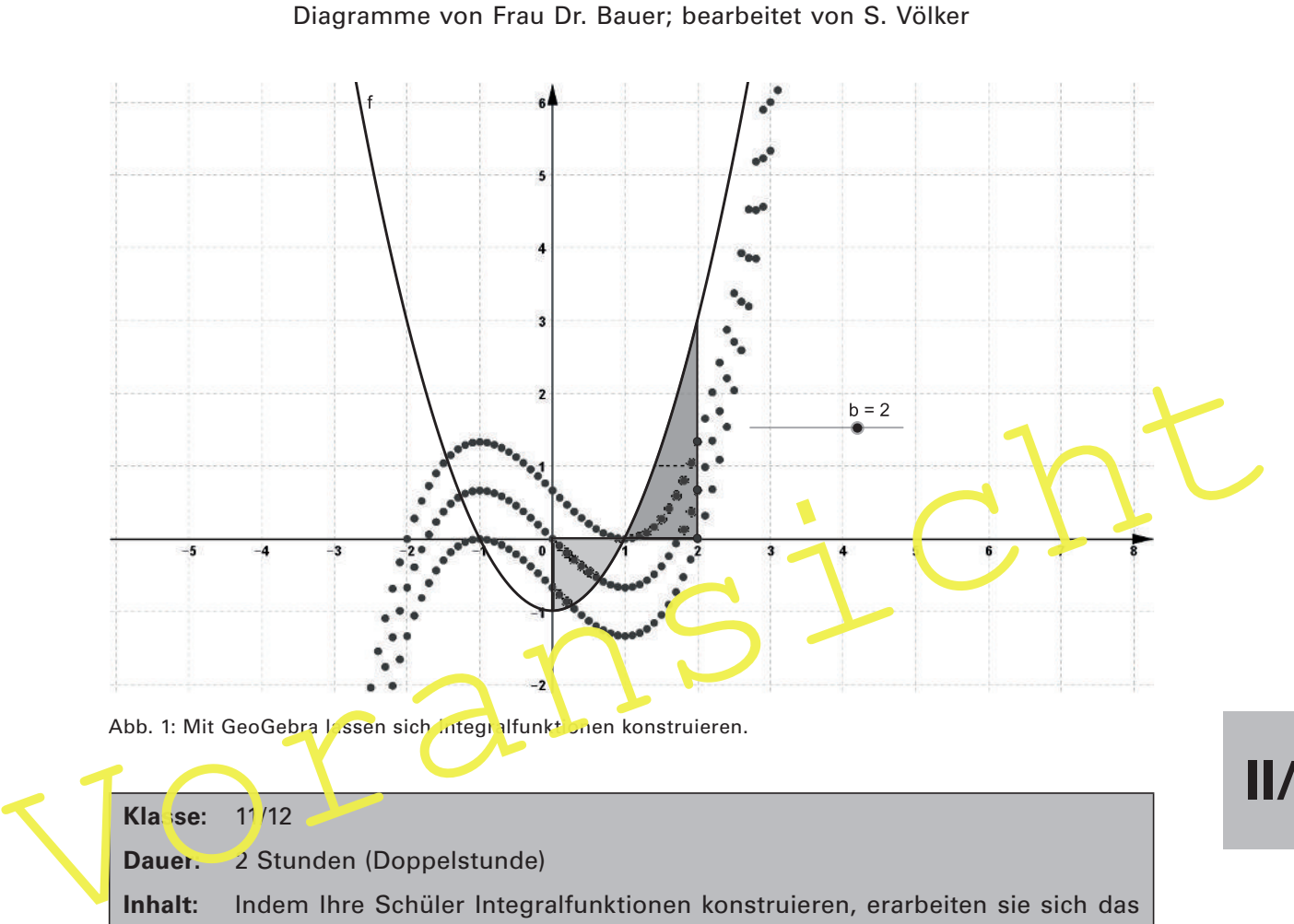

Abb. 1: Mit GeoGebra Lassen sich Integralfunkt Dien konstruieren.

#### **Klasse:** 11/12

**Dauer:** 2 Stunden (Doppelstunde)

**Inhalt:** Indem Ihre Schüler Integralfunktionen konstruieren, erarbeiten sie sich das Thema "Eigenschaften von Integralfunktionen". Sie lernen u. a., dass sich Stammfunktionen einer Funktion nur durch eine additive Konstante unterscheiden.

#### **Ihr Plus:**

- $\checkmark$  Binnendifferenzierte Arbeitsaufträge
- Anleitung zur Bedienung von GeoGebra
- GeoGebra-Dateien auf **CD-ROM 73**

Häufig fällt es Schülern schwer, sich **orientierte Flächeninhalte** ohne geeignete Visualisierung vorzustellen. Eine solche Vorstellung ist jedoch nicht nur zur Kontrolle von Ergebnissen der Integralrechnung nötig. Sie ist wichtig für den darauffolgenden **Hauptsatz der Differential- und Integralrechnung**. Als Hilfsmittel zur Visualisierung wird hier das Programm **GeoGebra (Classic 6)** genutzt, das vielen Schülern bekannt ist. Verwenden Sie die hier bereitgestellte **GeoGebra-Anleitung**, die Ihren Schülern hilft, Befehle und Funktionen in GeoGebra zu finden bzw. einzugeben, die für diese Unterrichtseinheit benötigt werden.

# **II/G**

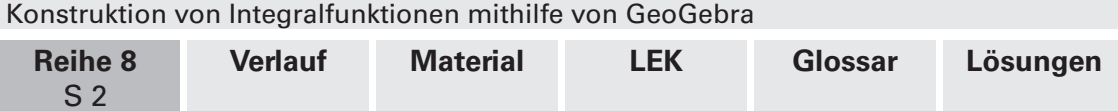

# **Didaktisch-methodische Hinweise**

In der nachfolgend skizzierten Stunde geht es darum, Graphen der Integralfunktionen zur **Randfunktion** oder **Integrandenfunktion** oder **Ausgangsfunktion**

 $f(x) = x^2 - 1$ 

zu konstruieren und deren **Eigenschaften** mithilfe des Graphen der Ausgangsfunktion zu studieren. Diese Aufgabe bearbeiten Ihre Schüler auf **drei Leistungsniveaus**: Leistungsschwächere Schüler konstruieren den Graphen der Integralfunktion

$$
I_0(x)=\int\limits_0^x f(t)\,dt\;\;(\text{Gruppe 1}),
$$

0 Schüler mittleren Leistungsniveaus den Graphen der Integralfunktion

x  $I_2(x) = \int f(t) dt$  (Gruppe 2)

2 und leistungsstarke Schüler übernehmen

x  $I_a(x) = \int f(t) dt$  (Gruppe 3).

a Welche Schüler zu welcher Gruppe gehören, legen Sie im Vorfeld der Stunde fest.

#### **Vorkenntnisse und Vorbereitung für diese Unterrichtsstunde**

Die Schüler/-innen …

- kennen den Begriff der Integralfunktion und dessen geometrische Bedeutung.
- haben elementare Kenntnisse im Umgang mit GeoGebra.
- können Integralfunktionen berechnen.
- $I_s(x) = \int_0^x f(t) dt$  (Gruppe 3).<br>
Welche Schüler zu welcher Gruppe gehören, legen Sie im Vorfeld der Stunde fost.<br>
Vorkenntnisse und Vorbereitung für diese Unterrichtsstunde<br>
Die Schüler/-innen ...<br>
 kennen den Begriff der können eine Funktion in einem Intervall als (streng) monoton wachsend oder fallend charakterisieren.

### **Tipps**

Je nach Größe der Lerngruppe und Ausstattung des Computerraumes arbeiten Ihre Schüler (wenn möglich) nur zu zweit an einem PC. Vor dem Stundeneinstieg sollten alle PCs hochgefahren und die Schüler angemeldet sein, damit die Konzentration in der Unterrichtsstunde selbst nicht durch vergessene Passwörter, nicht funktionierende PCs oder Ähnliches gestört wird. Da es sich bei dem Stundeneinstieg um ein **wiederho**lendes Unterrichtsgespräch handelt, empfiehlt es sich, wenn möglich, die Bildschirme der Schüler auszuschalten und erst in den jeweiligen Arbeitsphasen wieder freizugeben.

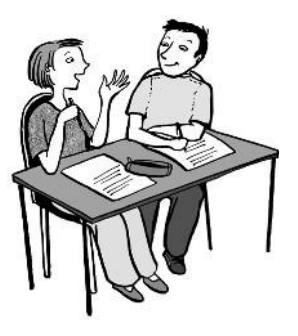

#### **Stundeneinstieg**

Zu Beginn der Stunde formulieren Sie das Stundenziel, nämlich die Konstruktion von Integralfunktionen zur Randfunktion  $f(x) = x^2 - 1$ . Reaktivieren Sie das Vorwissen Ihrer Schüler, indem Sie die Definition der Integralfunktion wiederholen lassen. Hierbei sind folgende Fragen wichtig:

Welche Information gibt uns die Integralfunktion an? Wie können wir sie uns vorstellen?

Das sich nun entwickelnde **Tafelbild** kann an einer White-Board-Tafel festgehalten werden, auf der die Schüler im nächsten Unterrichtsschritt den Graphen der Funktion  $f(x) = x^2 - 1$  mit GeoGebra sehen werden.

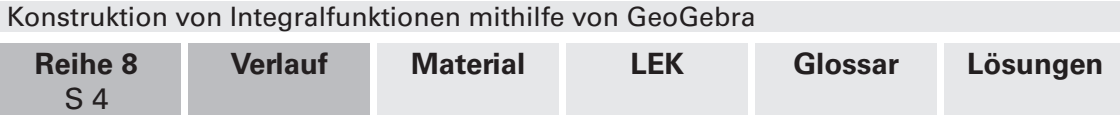

#### **Sicherung**

Aus den drei unterschiedlichen Gruppen (l<sub>o</sub> , l<sub>2</sub> oder l<sub>a</sub>) wählen Sie jeweils ein Schülerpaar aus, das (möglichst eigenständig) die Ergebnisse mithilfe der jeweiligen GeoGebra-Datei sowie eines kurzen Tafelanschriebs präsentiert.

#### **Ziele der Unterrichtsstunde**

- Konstruktion von Integralfunktionen mithilfe von GeoGebra (Hauptziel)
- Verdeutlichung und Vertiefung geometrischer und algebraischer Aspekte im Zusammenhang mit Integralfunktionen
- Vertiefung des Umgangs mit GeoGebra

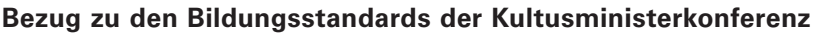

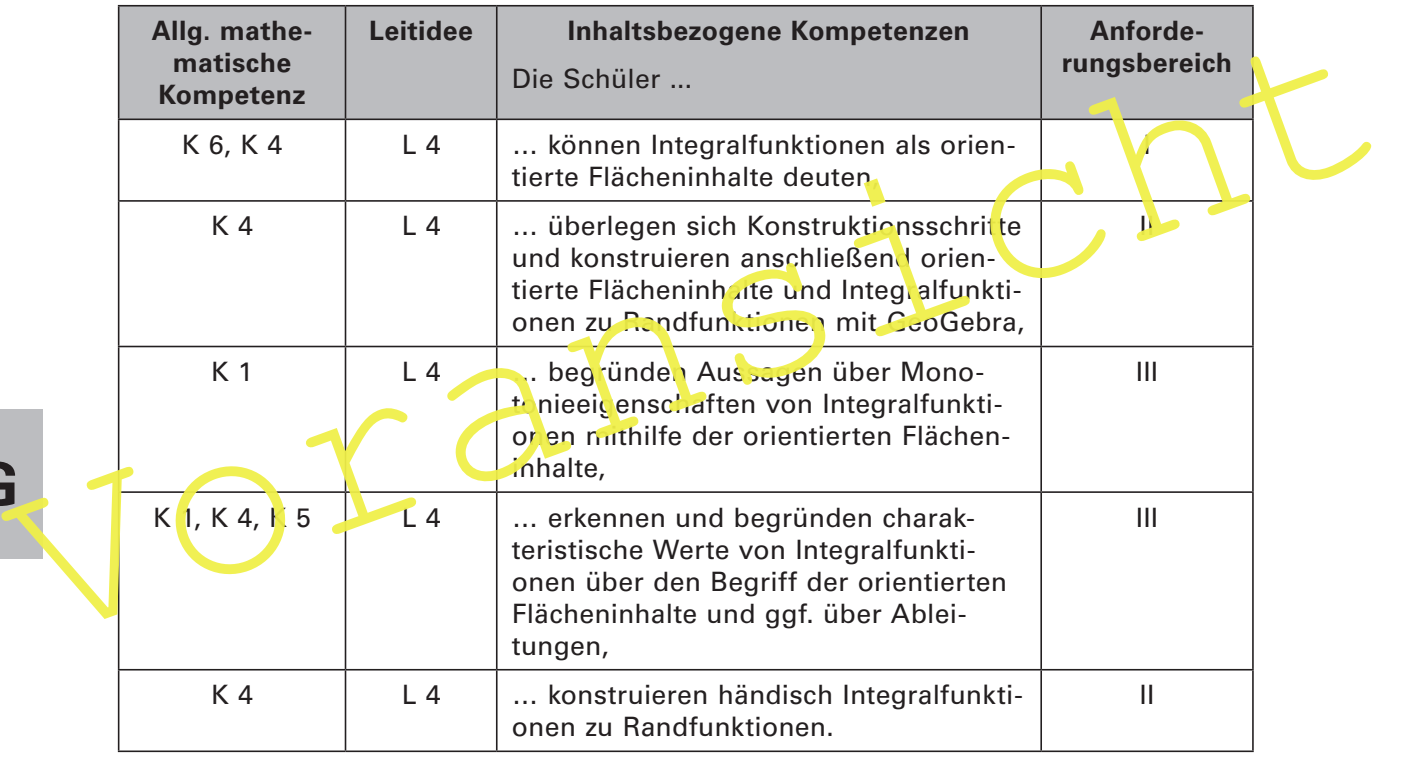

Für welche Kompetenzen und Anforderungsbereiche die Abkürzungen stehen, finden Sie auf der beiliegenden **CD-ROM 73**.

# **Auf einen Blick**

**II/G**

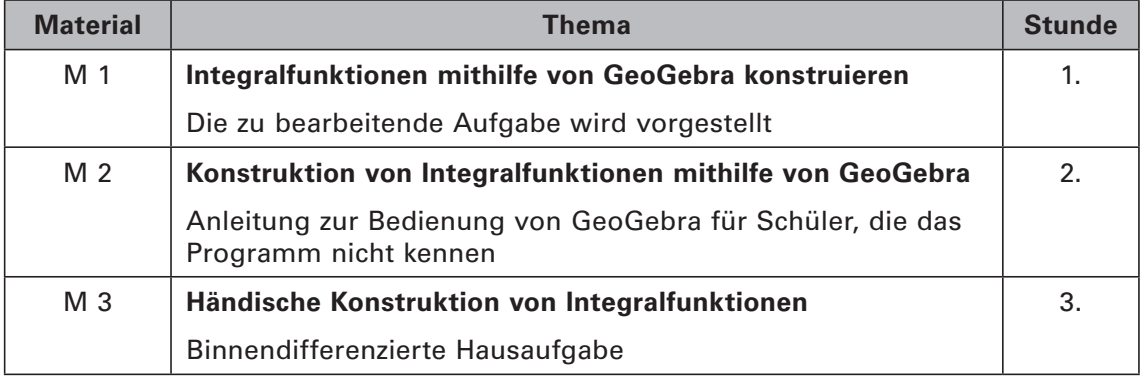

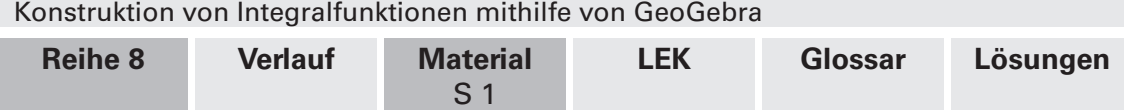

# **M 1** Integralfunktionen mithilfe **von GeoGebra konstruieren**

#### **Was erwartet mich?**

Ziel dieser Aufgabe ist es, eine Integralfunktion zur Ausgangsfunktion

 $f(x) = x^2 - 1$ 

mit GeoGebra zu konstruieren und Eigenschaften dieser Integralfunktion aus dem Graphen der Ausgangsfunktion zu erschließen.

#### **Welche Fragen sind wichtig?**

Gegeben ist die Ausgangsfunktion f durch

 $f(x) = x^2 - 1$ 

mit dem nebenstehenden Graphen.

- a) Konstruieren Sie entweder den Graphen der Integralfunktion l $_{\textrm{\scriptsize{0}}}$  bzw. l $_{\textrm{\scriptsize{2}}}$  oder allgemein l $_{\textrm{\scriptsize{a}}}$ mithilfe eines Schiebereglers b und eines Punktes A =  $(b, I_a(b))$ , dessen y-Koordinate den Wert von I<sub>a</sub>(b) angibt.
- **Tipp:** Nutzen Sie den Spurmodus des Punktes A:

Punkt anklicken  $\rightarrow$  rechte Maustaste  $\rightarrow$ "Spur ein" klicken

b) Kontrollieren Sie Ihr Ergebnis, inder Sie die Integralfunktio<mark>n I<sub>o</sub>, I<sub>2</sub> od</mark>er I<mark>y</mark> der Ausgangsfur ktion händisch berechnen und mithilfe von GeoCebra Jarstellen.

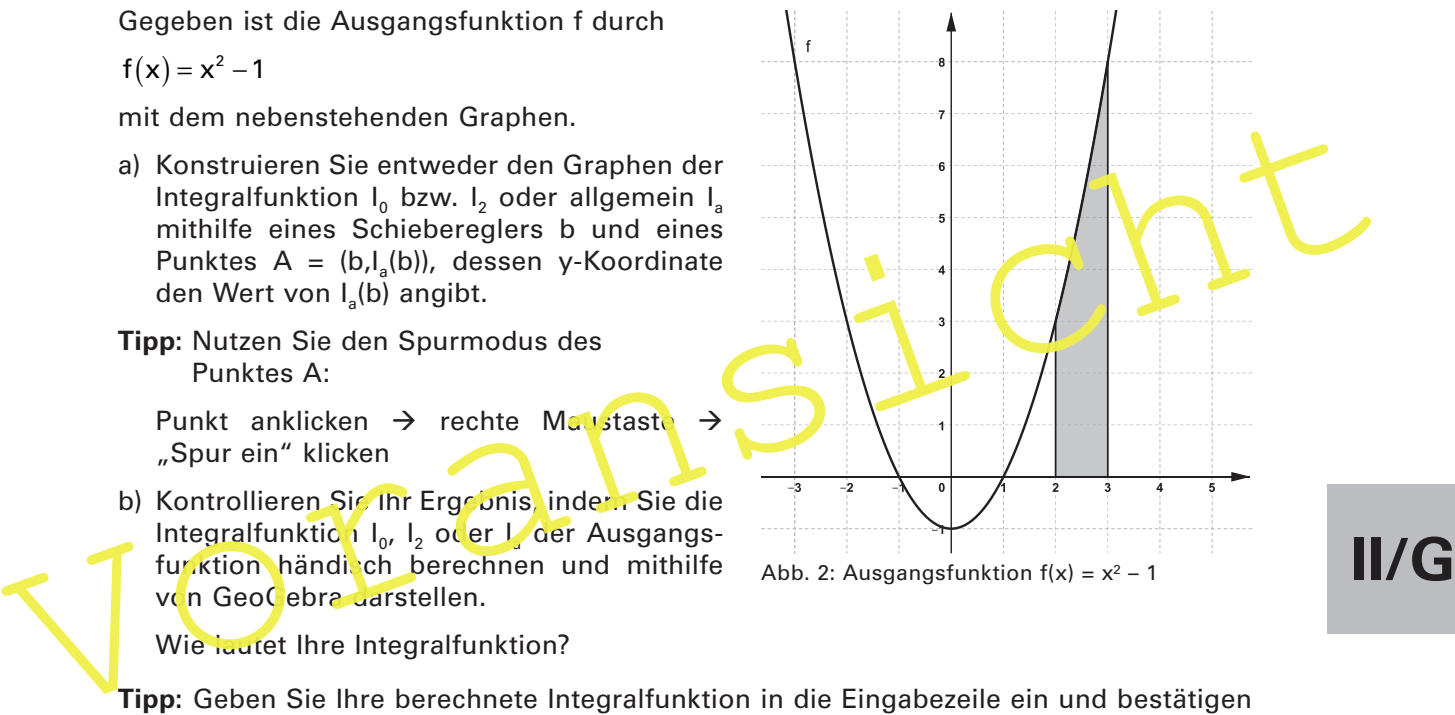

Wie lautet Ihre Integralfunktion?

- **Tipp:** Geben Sie Ihre berechnete Integralfunktion in die Eingabezeile ein und bestätigen Sie mit "Enter".
- c) In welchem Intervall ist Ihre konstruierte Integralfunktion I<sub>o</sub>, I<sub>2</sub> bzw. I<sub>a</sub> streng monoton wachsend und in welchem Intervall ist sie streng monoton fallend? Begründen Sie Ihre Ergebnisse mithilfe der Ausgangsfunktion!

Streng monoton wachsend im Intervall:

Streng monoton fallend im Intervall:

#### d) **Zusatzaufgabe für Experten:**

Benennen und begründen Sie charakteristische Werte der Integralfunktionen wenn möglich über orientierte Flächeninhalte.

e) **Hausaufgabe zur Wiederholung:**

Bestimmen Sie rechnerisch die charakteristischen Werte Ihrer jeweiligen Integralfunktion.

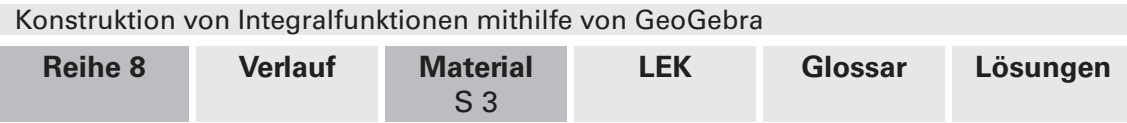

#### **Wie kann ich den orientierten Flächeninhalt über einem Intervall darstellen?**

Beispiel: I<sub>1</sub>(b) soll berechnet und dargestellt werden. b ist der Wert des Schiebereglers. Geben Sie in die Eingabezeile ein: "Integral(f,1,b)", und bestätigen Sie mit Enter.

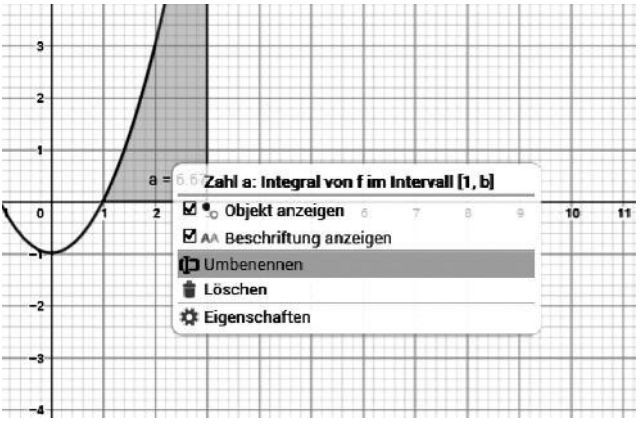

GeoGebra bezeichnet den **orientierten Flächeninhalt** automatisch mit a. Zur besseren Orientierung nennen Sie diese Zahl I<sub>1</sub>. Beachten Sie, dass es sich hierbei um  $I_1(b)$ handelt, da der Schieberegler den Wert b hat. Klicken Sie hierzu auf die Zahl a im Zeichenblatt, dann rechte Maustaste und "Umbenennen". Geben Sie "I\_1" ein.

Variieren Sie den Schieberegler b, werden Ihnen die orientierten Flächeninhalte  $I_1(b)$  dargestellt.

Abb. 6: Umbenennen von Zahl a

#### **Wie konstruiere ich eine Integralfunktion mithilfe von Punkten?**

Die Integralfunktion (hier: ام gibt den Wert des Integrals <mark>م</mark>ن der Stel<mark>le b a</mark>n.

Zeichnen Sie daher einen Punkt mit der x-Koordinate b und der y-Koordinate I, (warum?)

So zeichnet man einen Punkt in GeoGebra:

Geben Sie in die Eingabezeile ein: A=(p,I\_1). Bestätigen Sie mit Enter.

Wenn Sie nun den Schiebsregier bewegen, bewegt sich der Punkt A.

Sie können die Spur des Punktes A verfolgen, indem Sie auf den Punkt A klicken, dann rechte Maustaste und "Spur ein" klicken.

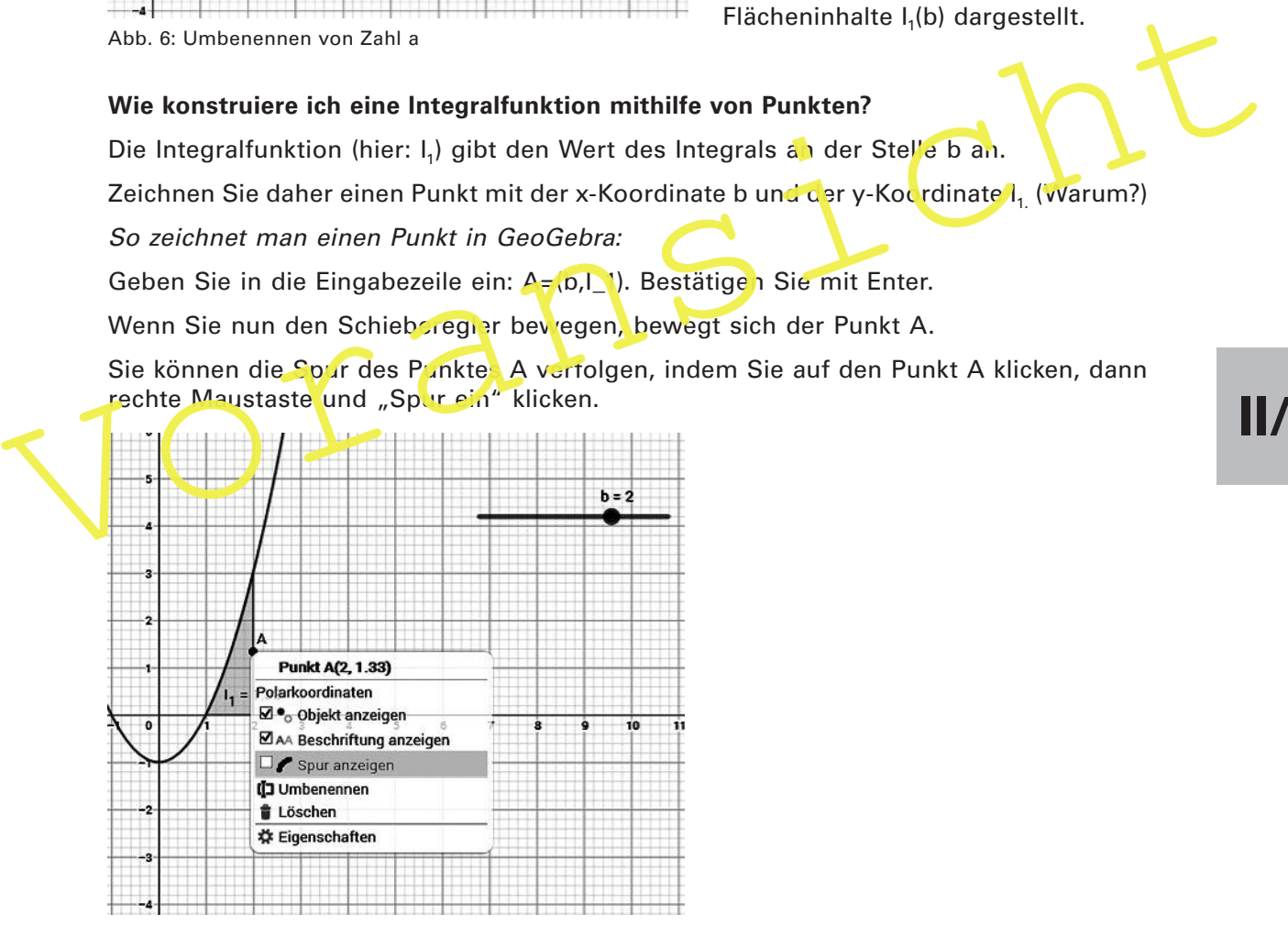

Abb. 7: Spur anzeigen

Nun können Sie die berechnete Integralfunktion in die Eingabezeile eingeben: "I(x)=", und kontrollieren, ob sie mit der Spur des Punktes A zusammenfällt.

**II/G**

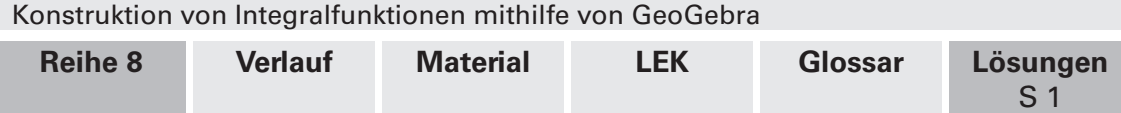

# **Lösungen und** W **Tipps zum Einsatz**

#### **M 1 Integralfunktionen mithilfe von GeoGebra konstruieren**

Algebraischer Zusammenhang:

Berechnung der Integralfunktionen

Integralfunktion  $I_{0}$ 

$$
I_0(x) = \int_0^x t^2 - 1 dt = F(x) - F(0) = \frac{1}{3}x^3 - x - (0) = \frac{1}{3}x^3 - x
$$

Integralfunktion I<sub>2</sub>

$$
I_2(x) = \int_{2}^{x} t^2 - 1 dt = F(x) - F(2) = \frac{1}{3}x^3 - x - \frac{2}{3}
$$

Integration I<sub>a</sub>  
\n
$$
I_a(x) = \int_a^x t^2 - 1 dt = F(x) - F(a) = \frac{1}{3}x^3 - x - \left(\frac{1}{3}a^3 - a\right) = \frac{1}{3}x^3 - x - \frac{1}{3}a^3 + a
$$

a Die Integralfunktionen unterscheiden sich nur durch eine additive Konstante.

Dargestellt sind hier die Randfunktion f und die Integralfunktionen I<sub>o</sub>, I<sub>2</sub> und I<sub>a</sub> mit a = 1.

# Voransicht **II/G** i.<br>K

Abb. 10

Monotonie und charakteristische Werte der Integralfunktionen über geometrische Betrachtungen zu orientierten Flächeninhalten (Lösung zu c) und d)):

Integralfunktion I<sup>0</sup> (**CD-ROM 73** Konstruktion Demo I\_0)

Nullstelle der Integralfunktion  $I_0$  ist  $x = 0$ , da von 0 bis 0 integriert wird.

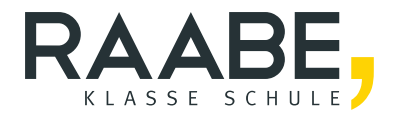

# **Der RAABE Webshop: [Schnell, übersichtlich, sicher!](www.raabe.de)**

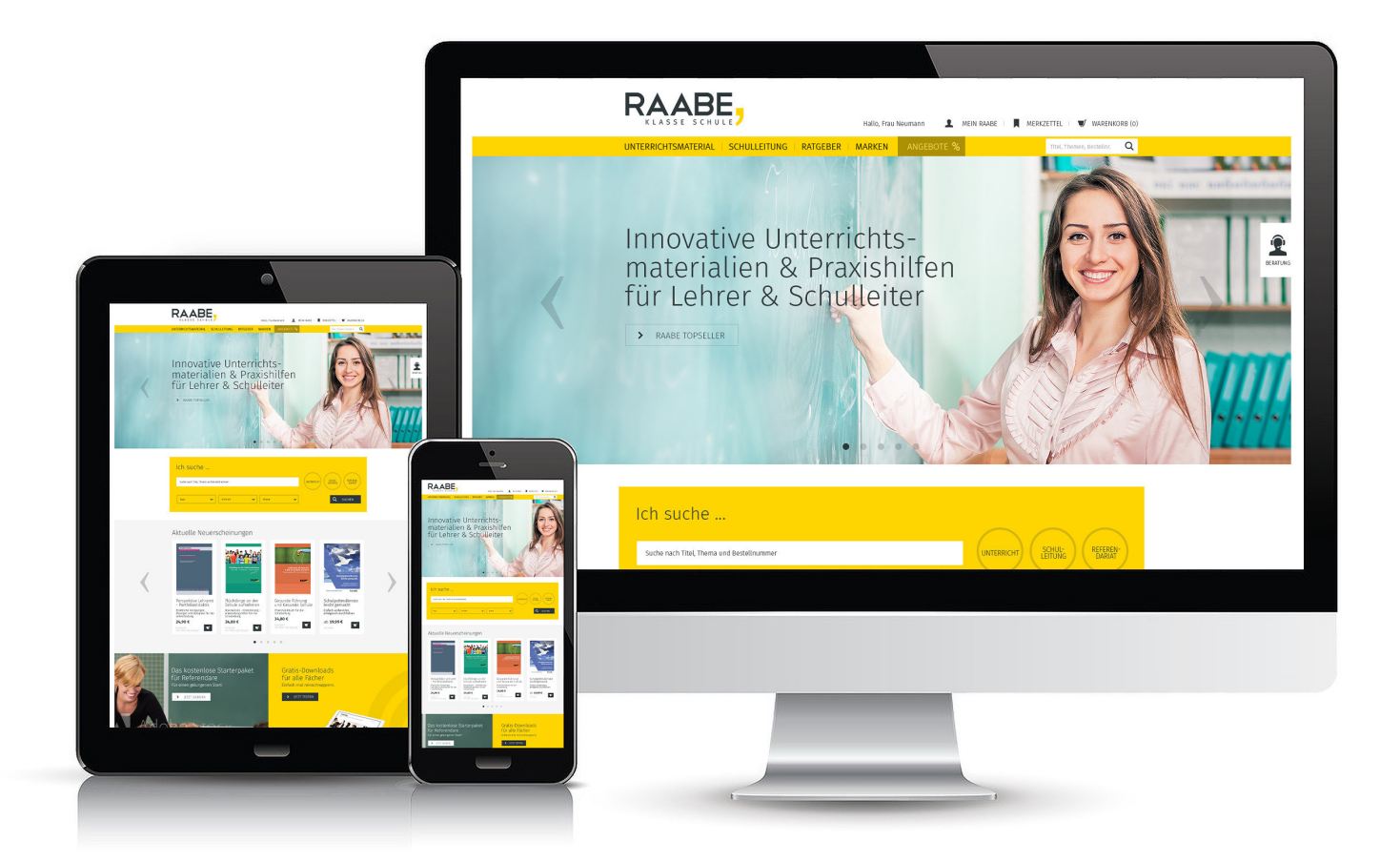

# **Wir bieten Ihnen:**

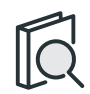

Schnelle und intuitive Produktsuche

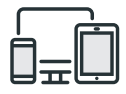

Komfortable Nutzung über Computer, Tablet und Smartphone

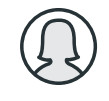

Übersichtliches Kundenkonto

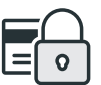

Höhere Sicherheit durch SSL-Verschlüsselung

# **Mehr unter: www.raabe.de**